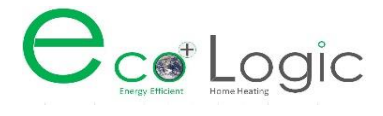

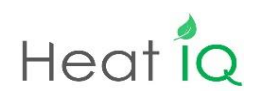

## Running **AS7 10 7 15V** inverter in Test Mask mode for Diagnosis

Step 1 Switch off the DHW and heating at the Carrel control

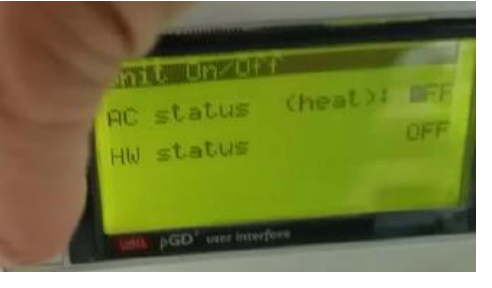

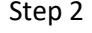

Step 2 Now Insert the manufacturer password 9957

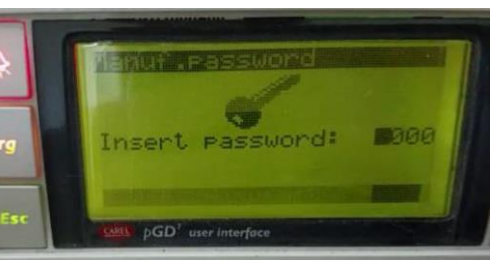

Step 3 Scroll to find the below screen

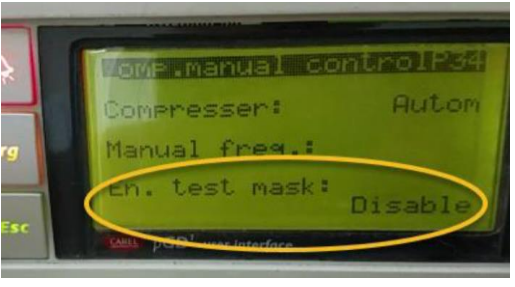

Change the setting Disable to Enable

- Step 4 Turn back on the AC and HW turned off in step 1
- Step 5 Pressing the down button you can scroll through the information as example shown

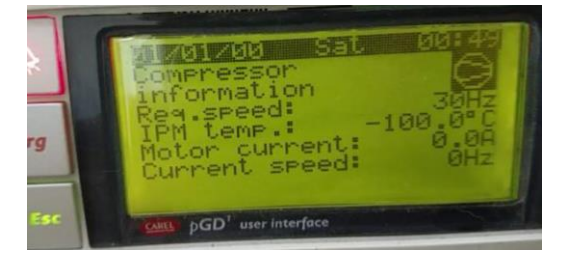